# OpenCascade Modeling Library

Практический курс Задачник

Лаборатория Компьютерной Графики ННГУ Нижний Новгород 2016

> Face (#44): Geom\_BSplineSux)<br>U degree: 3 V degree: 2 Continuity: C1 U-periodic Not V-periodic

**Face Domain** 

**B** X

**B** ×

### Урок 1: ВВЕДЕНИЕ

Материалы курса:

#### https://sites.google.com/site/**modelingpractice**

### OpenCascade – это библиотека (SDK)

Разработка программного обеспечения в наши дни – это редко написание кода с нуля. Для создания коммерчески успешного ПО мирового уровня требуется привлечение сторонних библиотек.

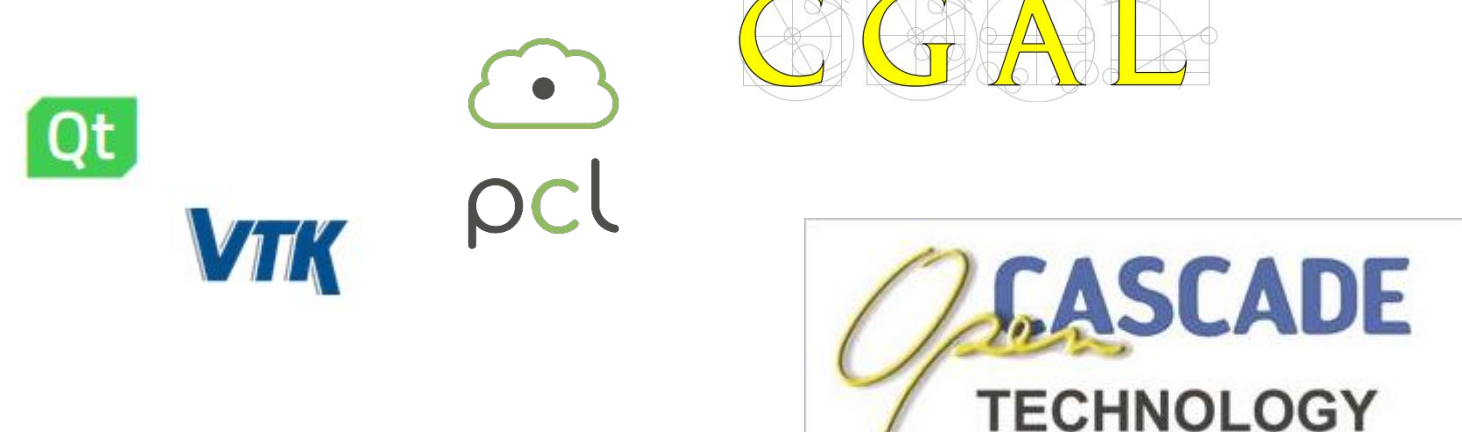

# Цель курса

- Предложить новый инструмент для вашего арсенала разработчика и исследователя
	- Цель 1: вы можете создавать наукоемкое инженерное ПО
	- Цель 2: вы входите в актуальную исследотвальскую область

### **ВНИМАНИЕ!**

Без компьютера здесь ДЕЛАТЬ

# Что нужно знать?

- Язык C++;
- Основы геометрического моделирования:
	- Численные методы;
	- Вычислительная геометрия.
- Базовая «инженерная культура»:
	- Термины «изделие», «сборка», «деталь», САПР и пр. не должны ввергать в ступор.

### OpenCascade не уникален

• ACIS

- Parasolid
- SMLib
- C3D
- RGK
- OpenCascade

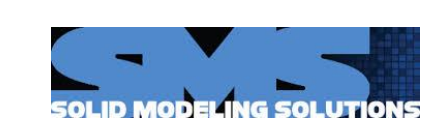

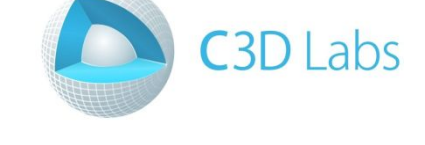

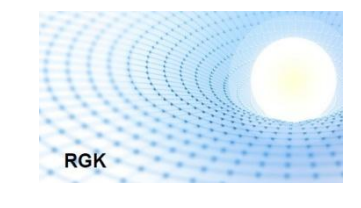

**SIEMENS** 

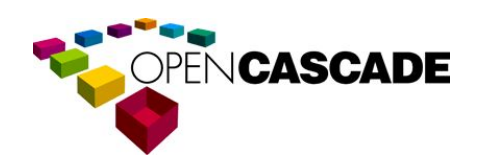

# Примеры инженерного ПО

- **• ACIS:** ANSYS SpaceClaim
- **• Parasolid:** SolidWorks
- **• C3D:** KOMPAS-3D
- **• OpenCascade:** FreeCAD

Зона применения: инженерное и наукоемкое ПО

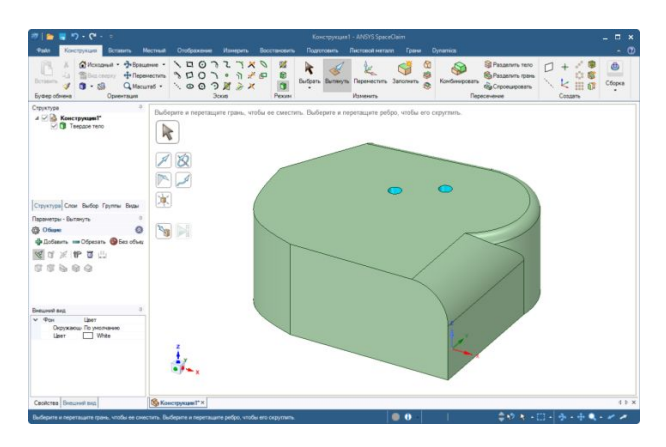

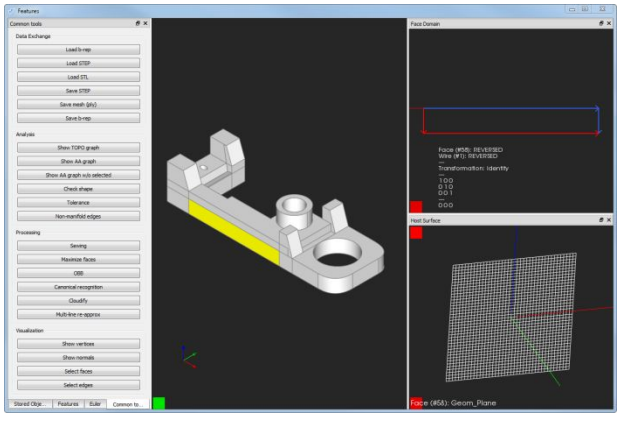

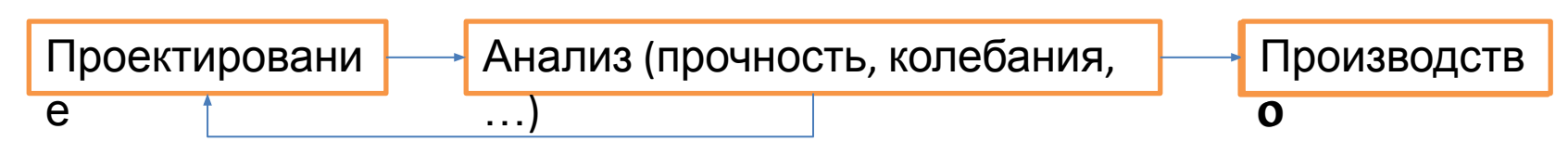

### Проектирование и Расчет

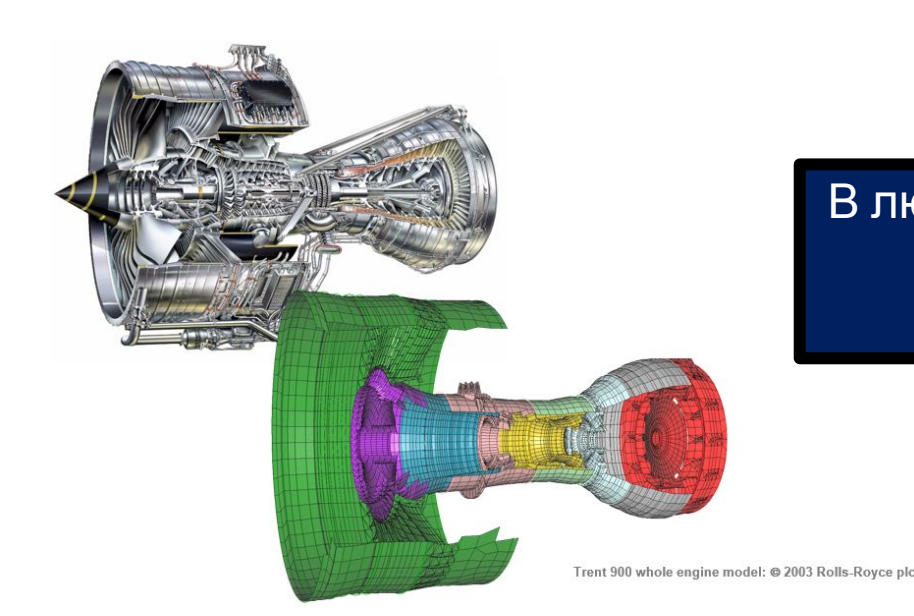

В любом случае нужна математическая модель самого объекта – геометрическая модель.

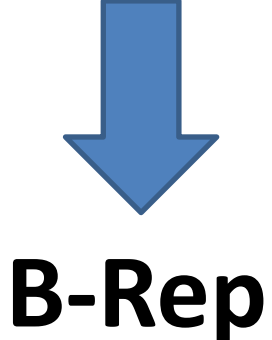

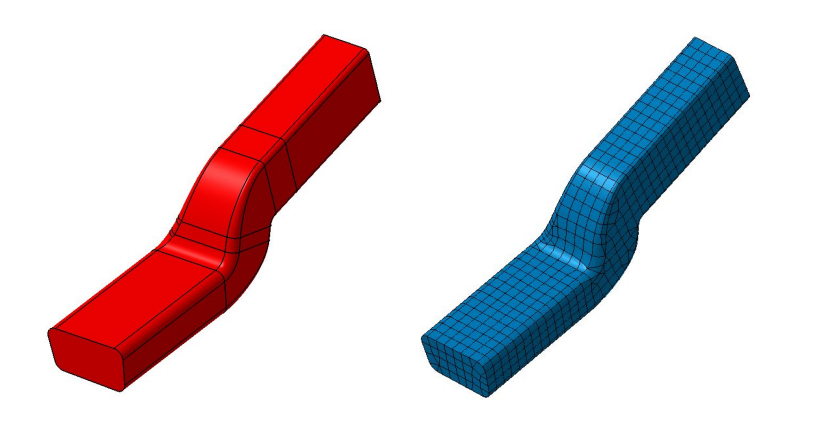

# Точное представление объекта

- **Constructive Solid Geometry** (CSG)
	- $-$  the shape is determined using Boolean set operations (Union, Intersection, Difference) on a set of primitive shapes such as blocks, cylinders, spheres etc.

- Boundary representation (B-REP)
	- $-$  the shape is represented as a collection of faces, edges, and vertices.

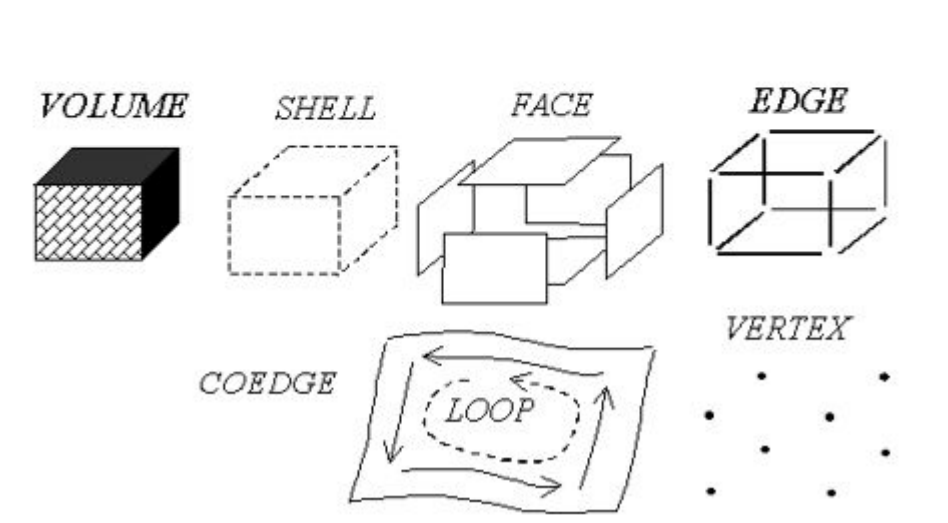

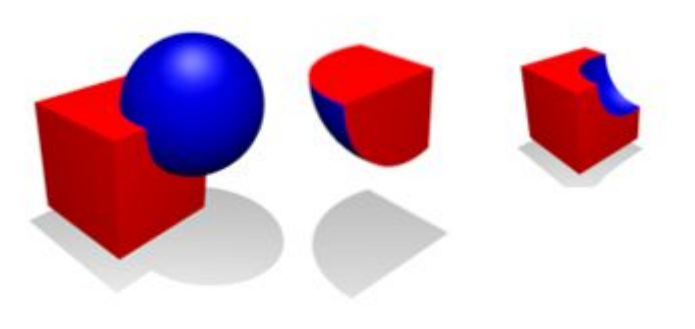

# Неточное представление объекта

- Facetting
	- e.g. STL mesh file

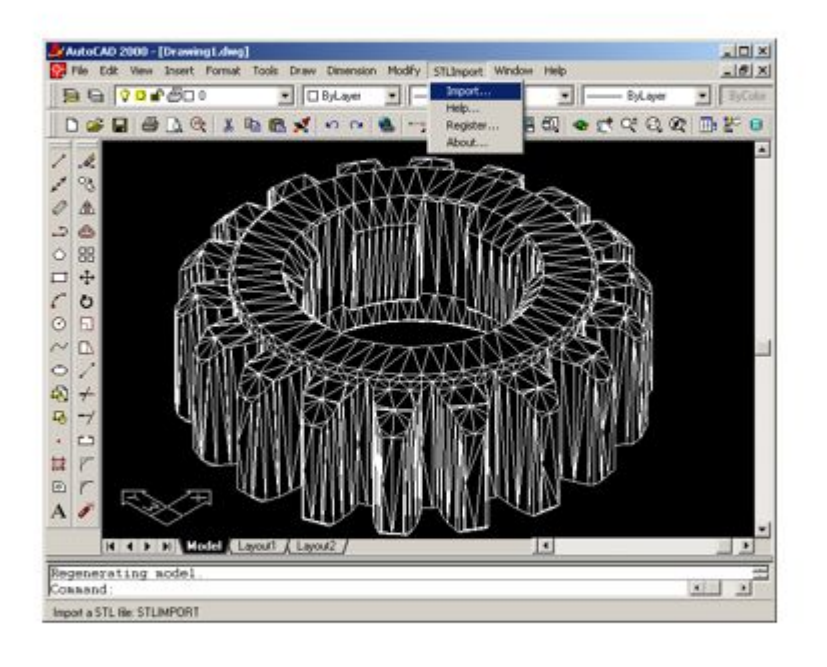

- Voxel
	- Applications: medical scans (CAT, NMR, ultrasound)

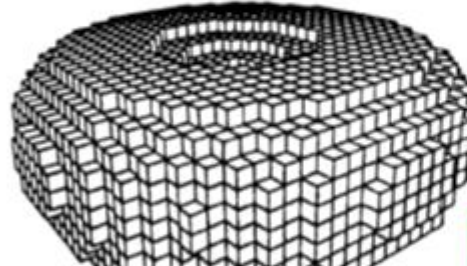

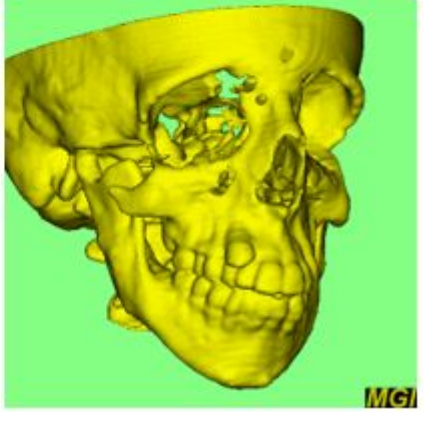

# История CAD

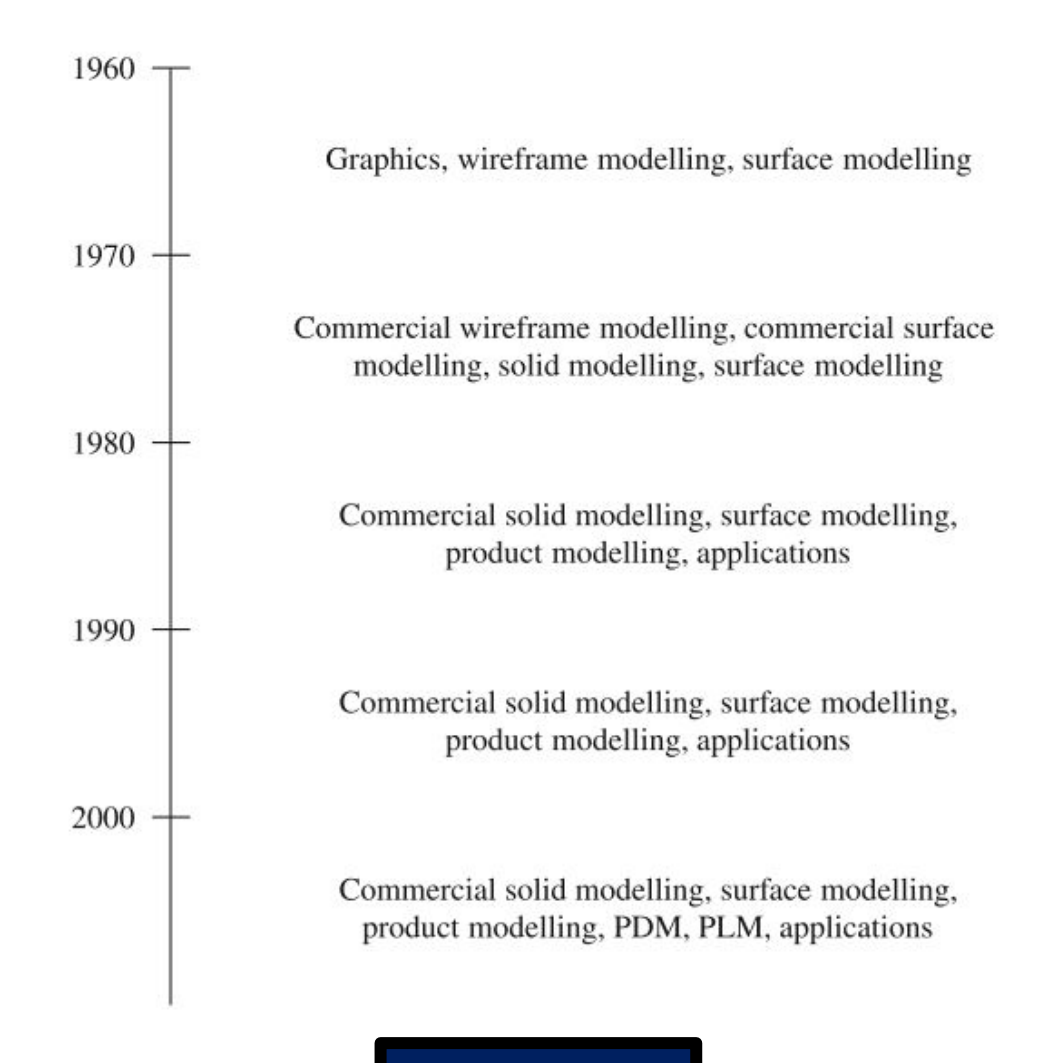

I.Stroud, 2011

# Состав библиотеки

- Мат. Обеспечение (CAGD)
- Моделирование (CAGD + CAD)
- Обмен данными
- Фасетер  $\rightarrow$  Визуализация
- Сервисы

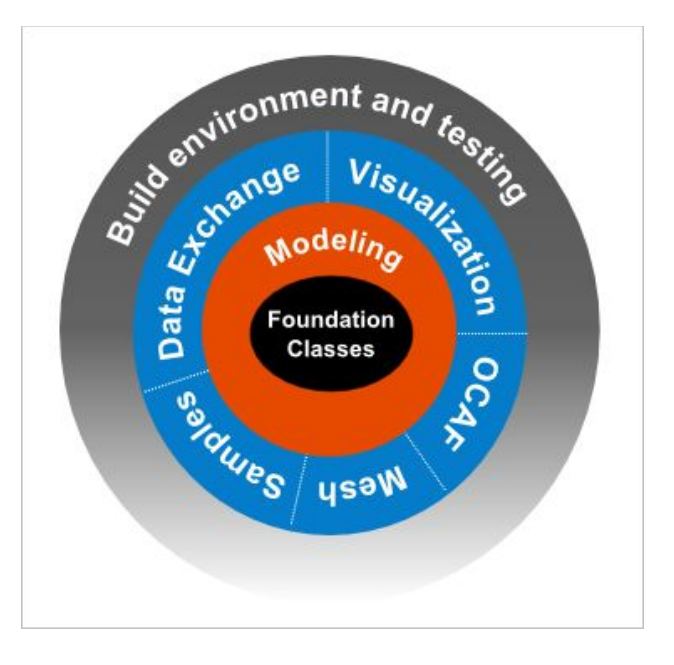

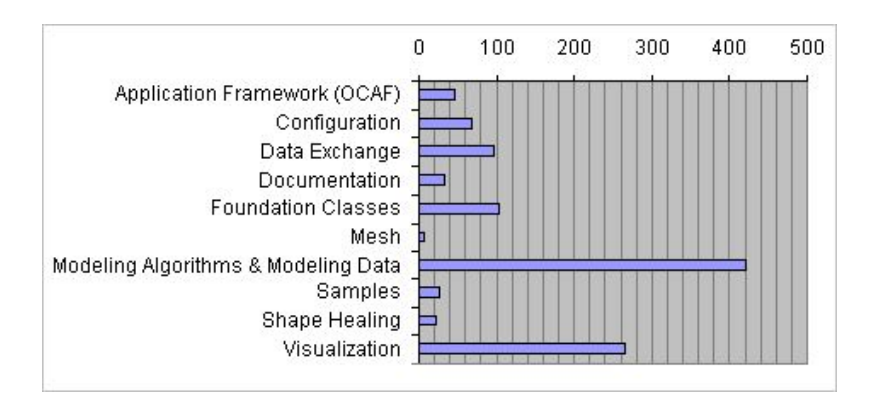

#### https://dev.opencascade.org

# Еще раз: что такое OpenCascade?

«Although there are facilities for displaying graphics in Open CASCADE, **the real function of the library is to do the math.** There are dozens of graphics libraries (if not hundreds), but **there are very few solid modeling libraries,** and Open CASCADE is the only open source solid modeler»

(взято с официального форума OCCT).

# Мат. обеспечение

- Базовая линейная алгебра
	- Solvers
	- Eigen values & vectors
	- SVD
- Методы локальной и глобальной оптимизации
	- Newton, BFGS, FRPR, Powell
	- PSO
- Интерполяция и аппроксимация
	- By points or sections (discrete data)
	- By continuous function (e.g. from offset surface to polynomial)

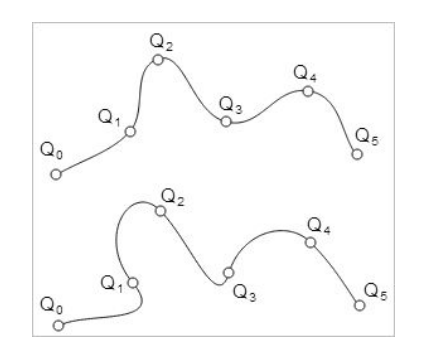

$$
|f(x) - \sum_{k=0}^{n} \alpha_k L_k(x)| < \epsilon.
$$

$$
L_0(x) = 1,
$$
  
\n
$$
L_1(x) = x,
$$
  
\n
$$
L_2(x) = \frac{3}{2}x^2 - \frac{1}{2},
$$
  
\n...  
\n
$$
L_i(x) = \frac{2i - 1}{i}xL_{i-1}(x) - \frac{i - 1}{i}L_{i-2}(x).
$$

$$
E[f] = \sum_{i=1}^{N} |f(\mathbf{x}_i) - y_i|^2 + \lambda \cdot \int_{\mathbf{R}^n} |D^2 f|^2 dX \to \min.
$$

# Моделирование

- Поверхностное  $\bullet$ 
	- Кинематические поверхности
	- Скиннинг
	-
- Твердотельное  $\bullet$ 
	- Призма
	- Уклон
	- Тонкостенное тело
	- Булевы операции  $\qquad \qquad -$
	-

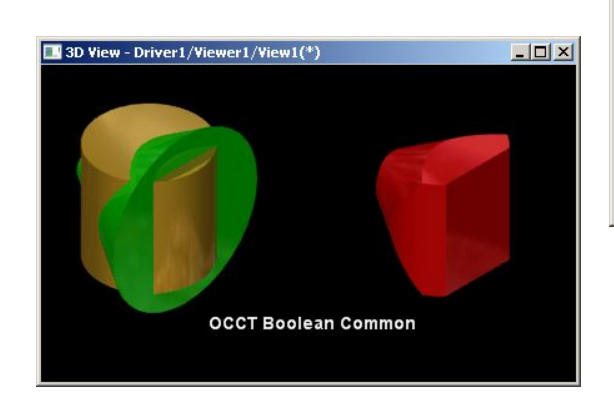

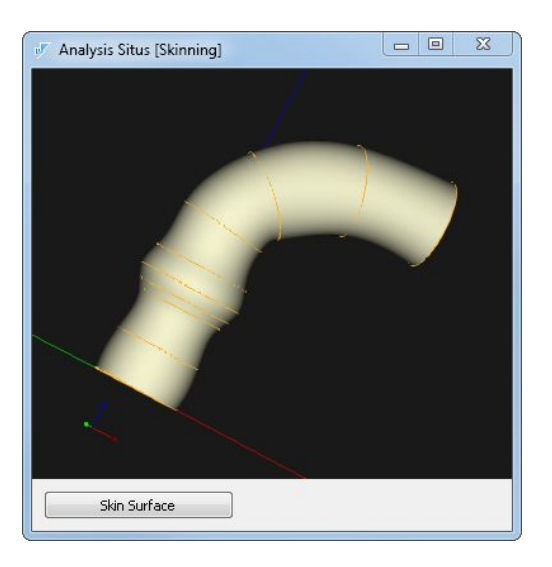

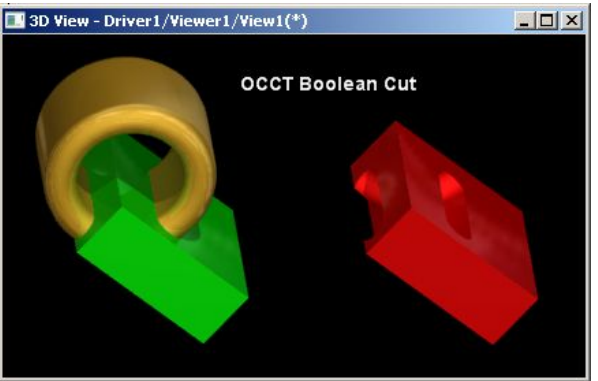

# Обмен данными

- Форматы:
	- Нейтральные форматы: STEP (ISO 10303), IGES
	- Полигональные форматы: STL, VRML
- Данные:
	- Геометрия
	- Мета-данные (сборки, цвета, имена, слои, специальные атрибуты)

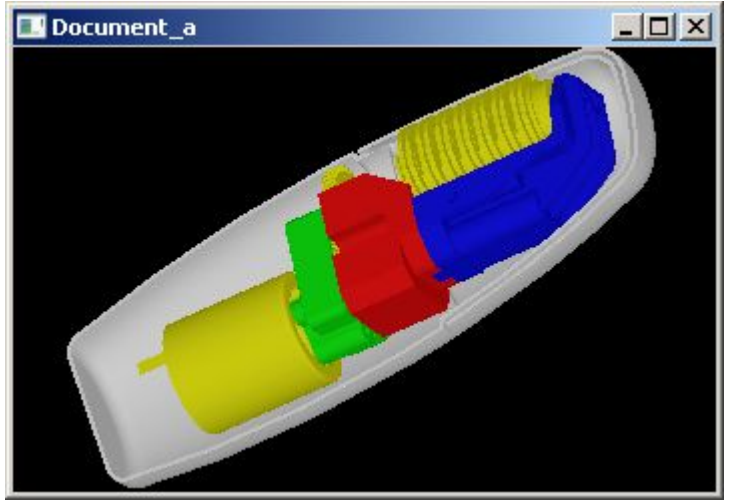

## Организация в FS

- Пакет 1 / Класс 1
- Пакет 1 / Класс 2
- Пакет 2 / Класс 1
- Пакет 2 / Класс 2

• …

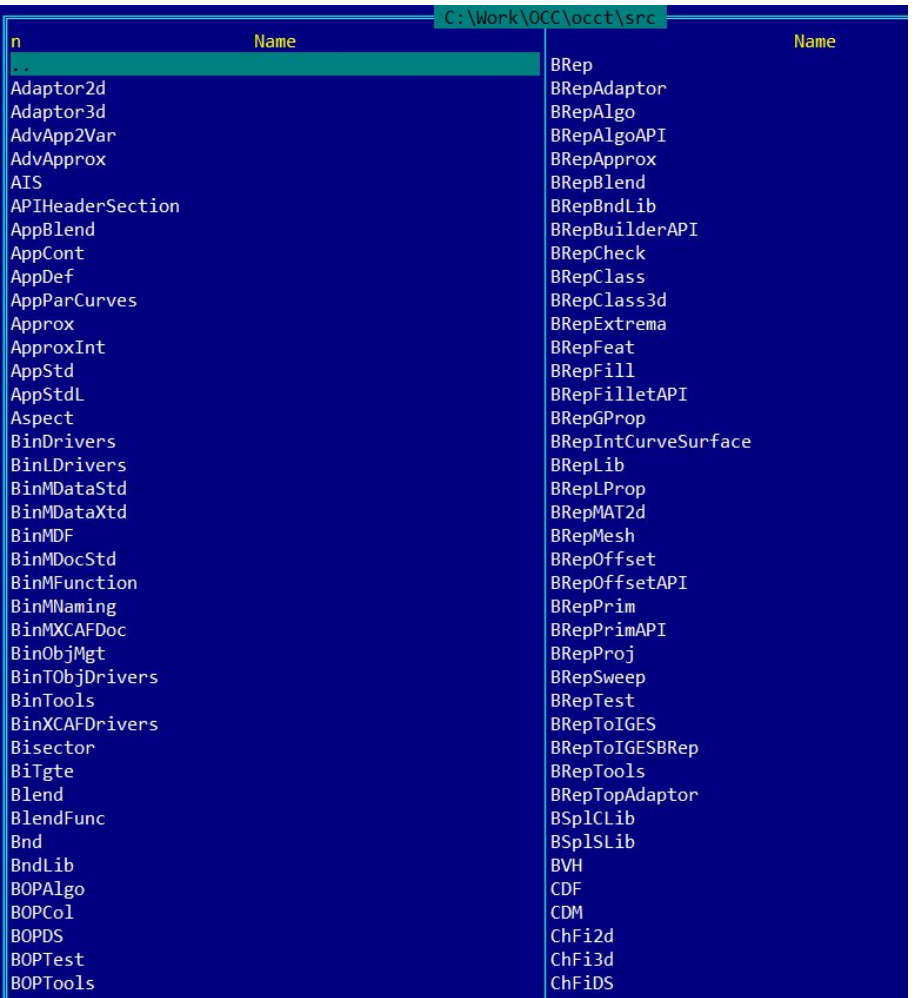

# Сборка (CMake)

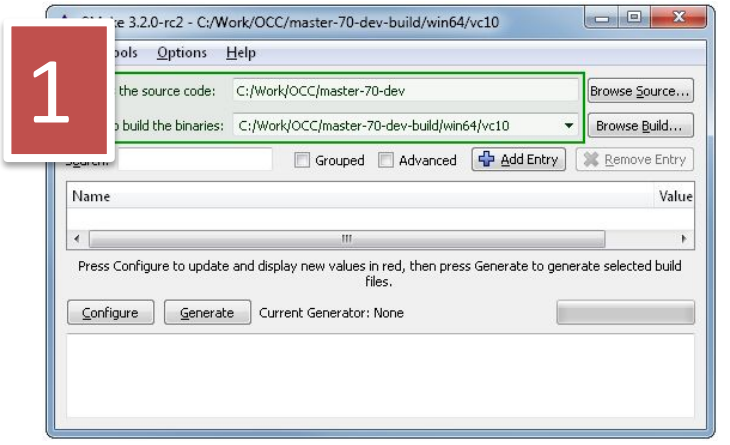

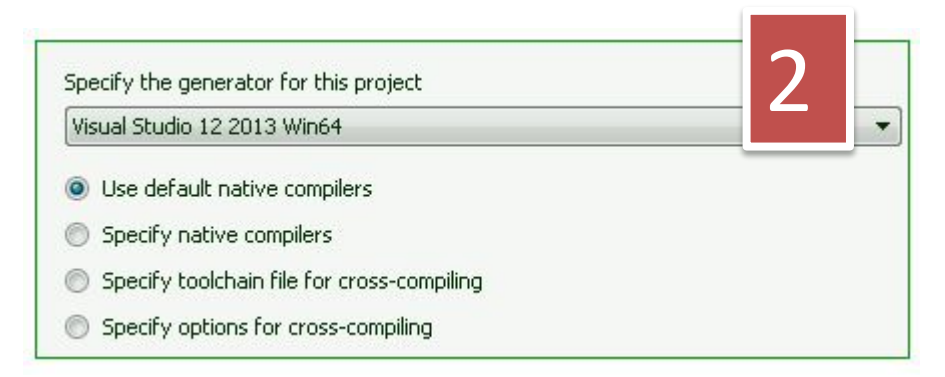

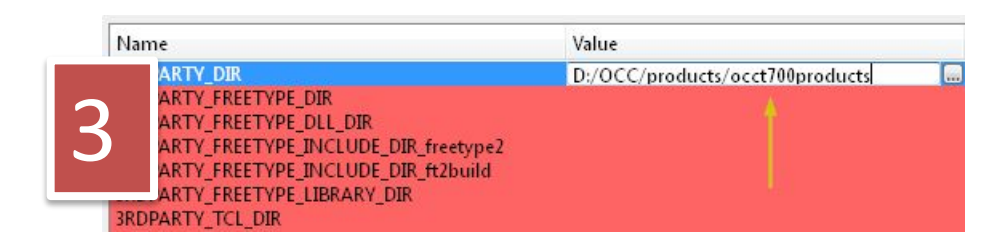

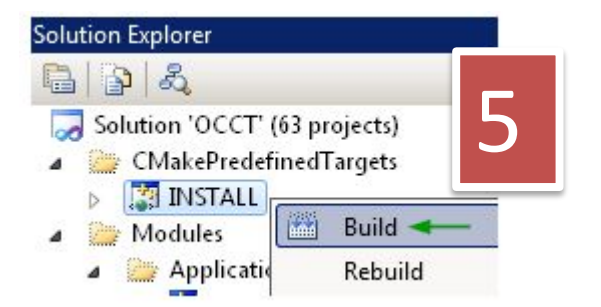

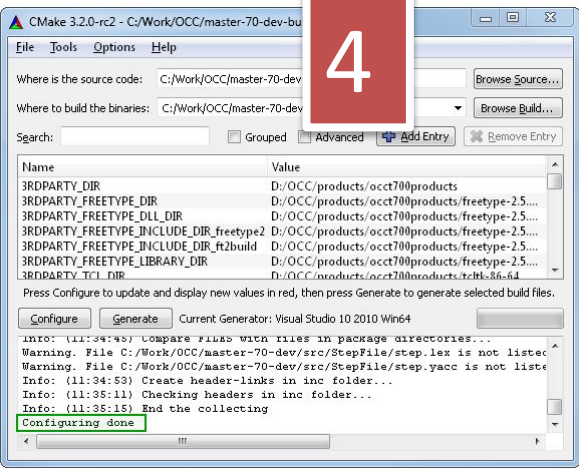

# Литература к уроку 1

- 1. An Introduction to Solid Modeling. M. Mantyla. 1988.
- 2. The NURBS Book. L. Piegl, W. Tiller.
- 3. Solid Modelling and CAD Systems. How to Survive a CAD System. I. Stroud. 2011.
- 4. Обзор Open CASCADE Technology. С. Сляднев // isicad.ru

#### Урок 2: Hello World

## Точка входа: Draw

- Интерпретатор Tcl с пользовательскими расширениями
- Доступ ко всей базовой функциональности ядра
- Быстрое прототипирование

### Базовые команды

> pload ALL  $>$ box a 1 1 1  $>$  axo; fit

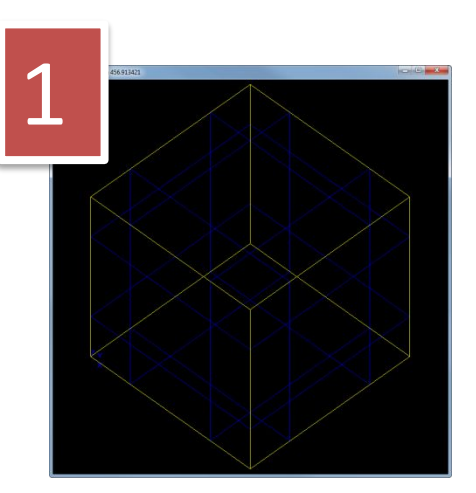

 $>$  vinit > vdisplay a  $>> f$  $>>$  S >> Ctrl + RMB

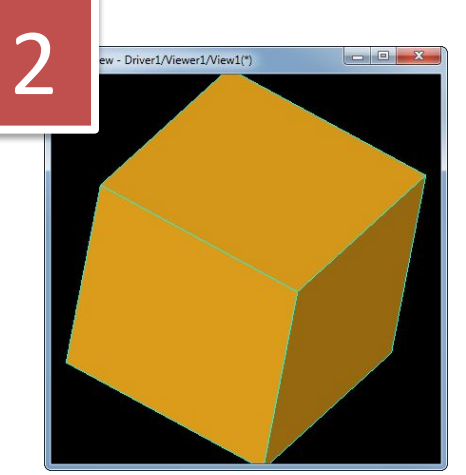

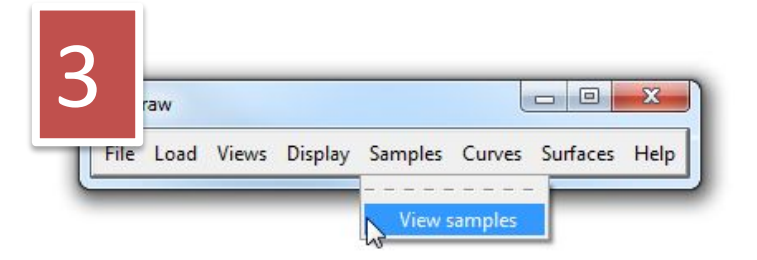

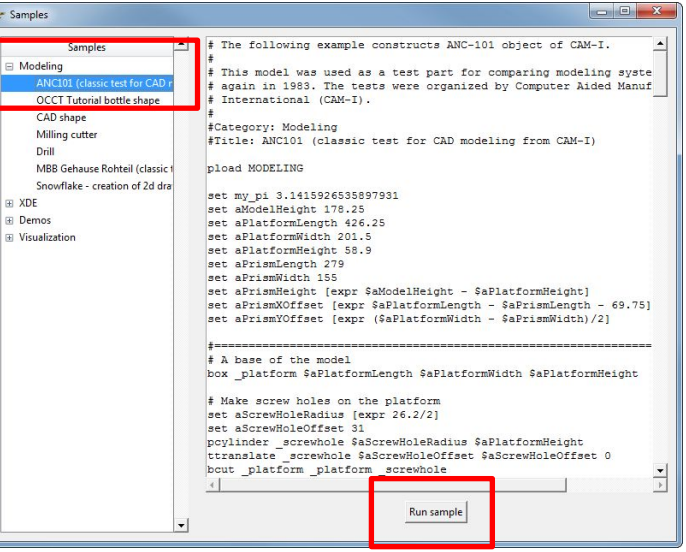

## Аналоги

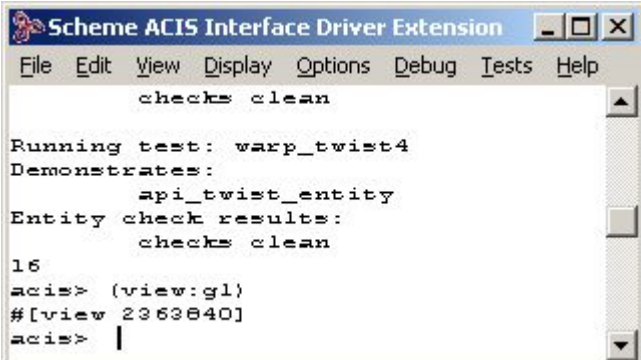

• ACIS Scheme AIDE • C3D Test Application

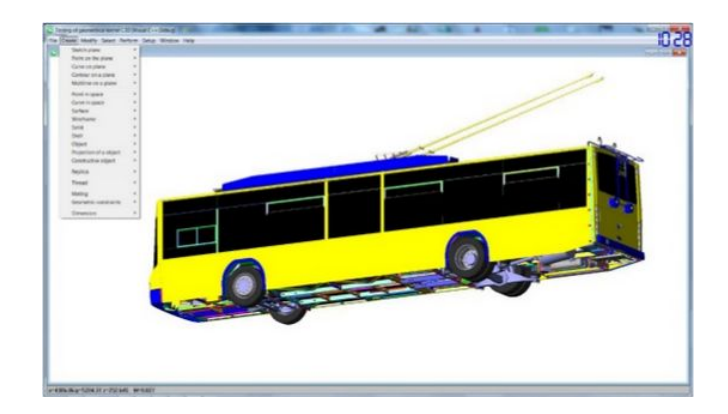

Речь всегда идет о простейшей «точке входа», а не о полноценном решении.

## Создание простейшего приложения

#### • Варианты

- Ваша функция main() // Нет визуализации
- Приложение с интерпретатором Draw // .exe
- Приложение как плагин для Draw // .dll
- Скачайте решение с сайта курса:
	- https://sites.google.com/site/modelingpractice/

### Снова к теории: Geometry vs Topology

- Без понимания разницы между геометрией и топологией работа со структурами данных OpenCascade – это работа вслепую.
- Первые геометрические ядра не имели этого разделения.
- Сейчас это разделение часть стандарта (ISO 10303).

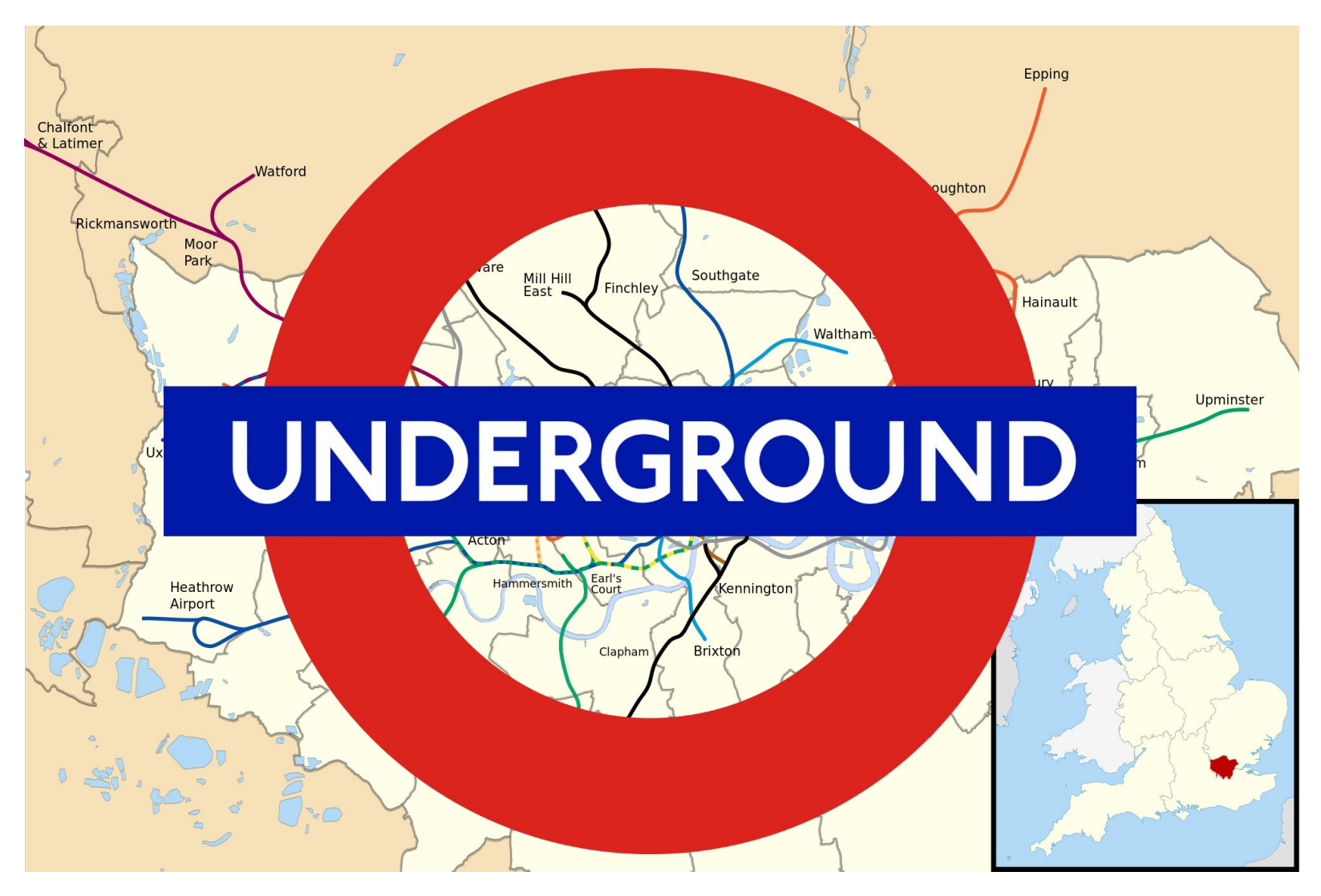

#### Geometry = real locations

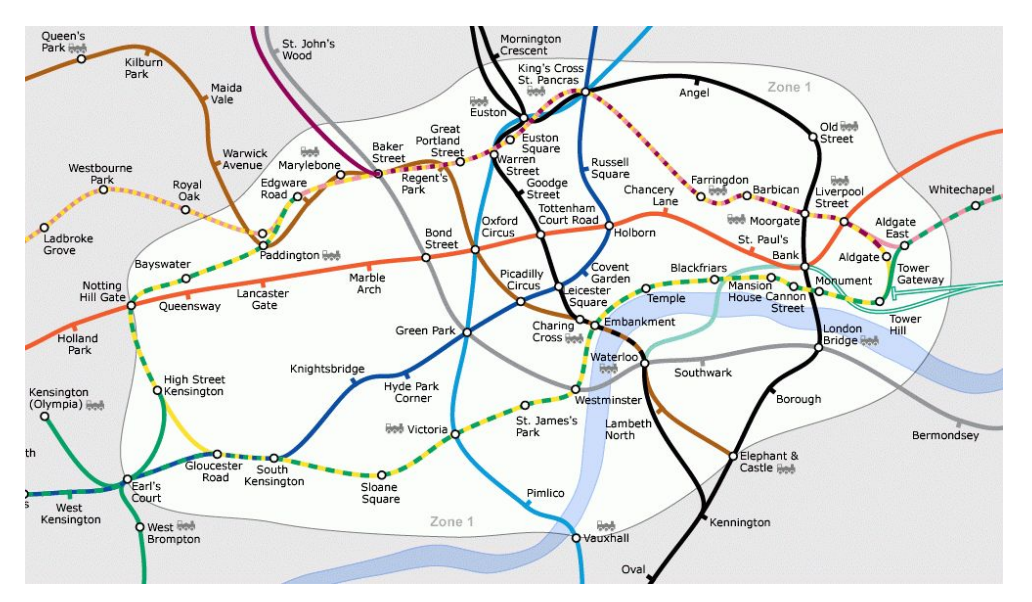

#### Topology = connections

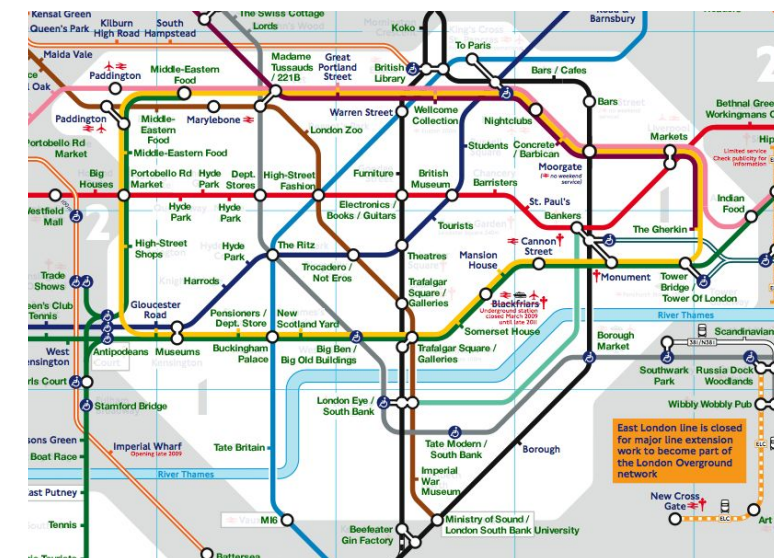

**Geomertical Entity** 

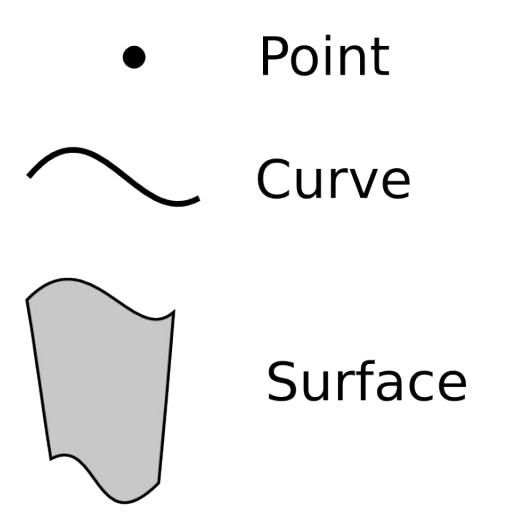

**Geomertical Entity** 

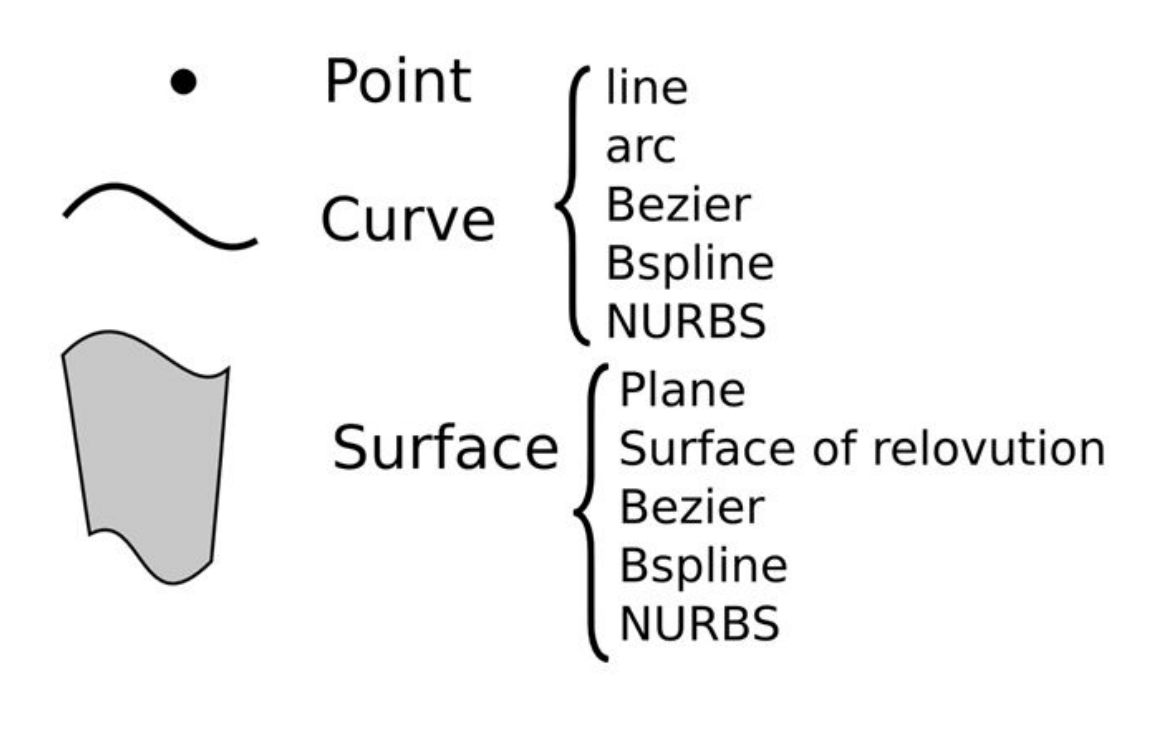

**Topological Entity** 

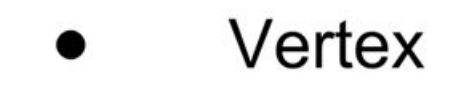

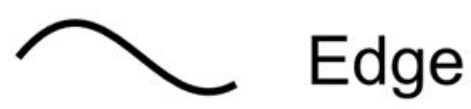

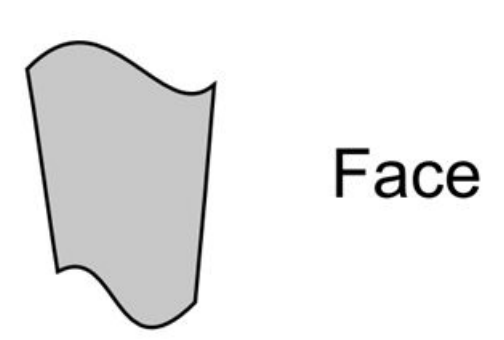

**Topological Entity** 

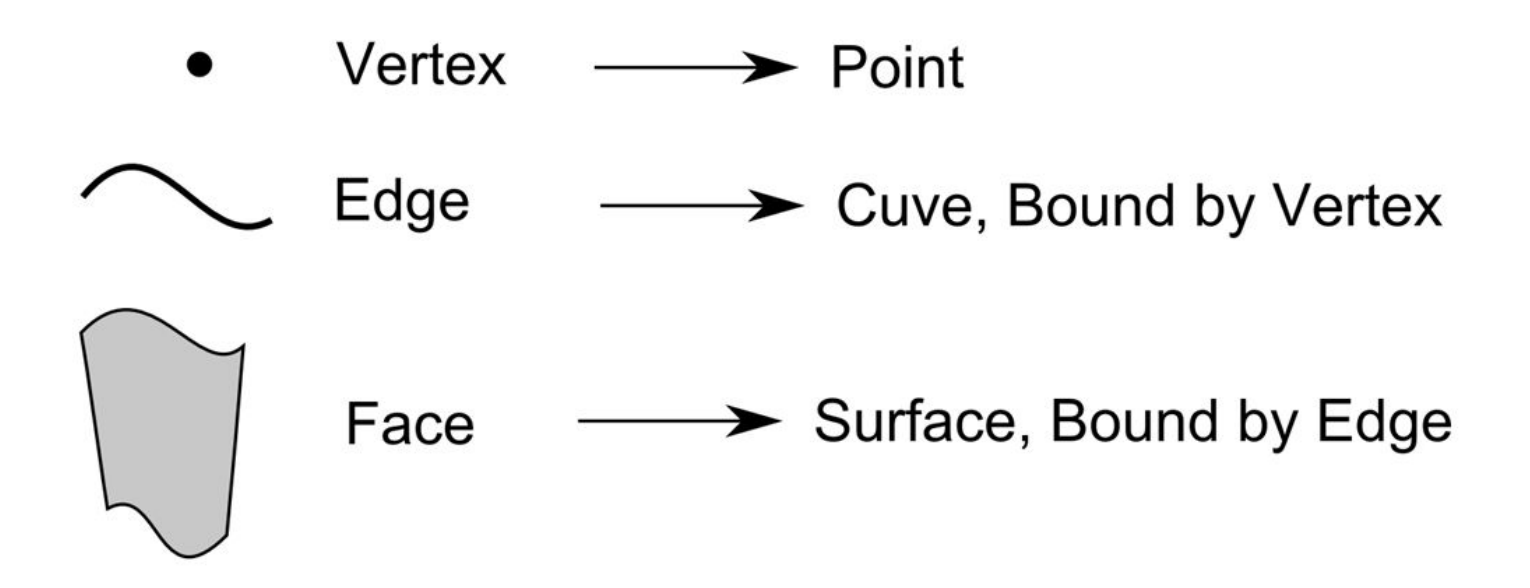

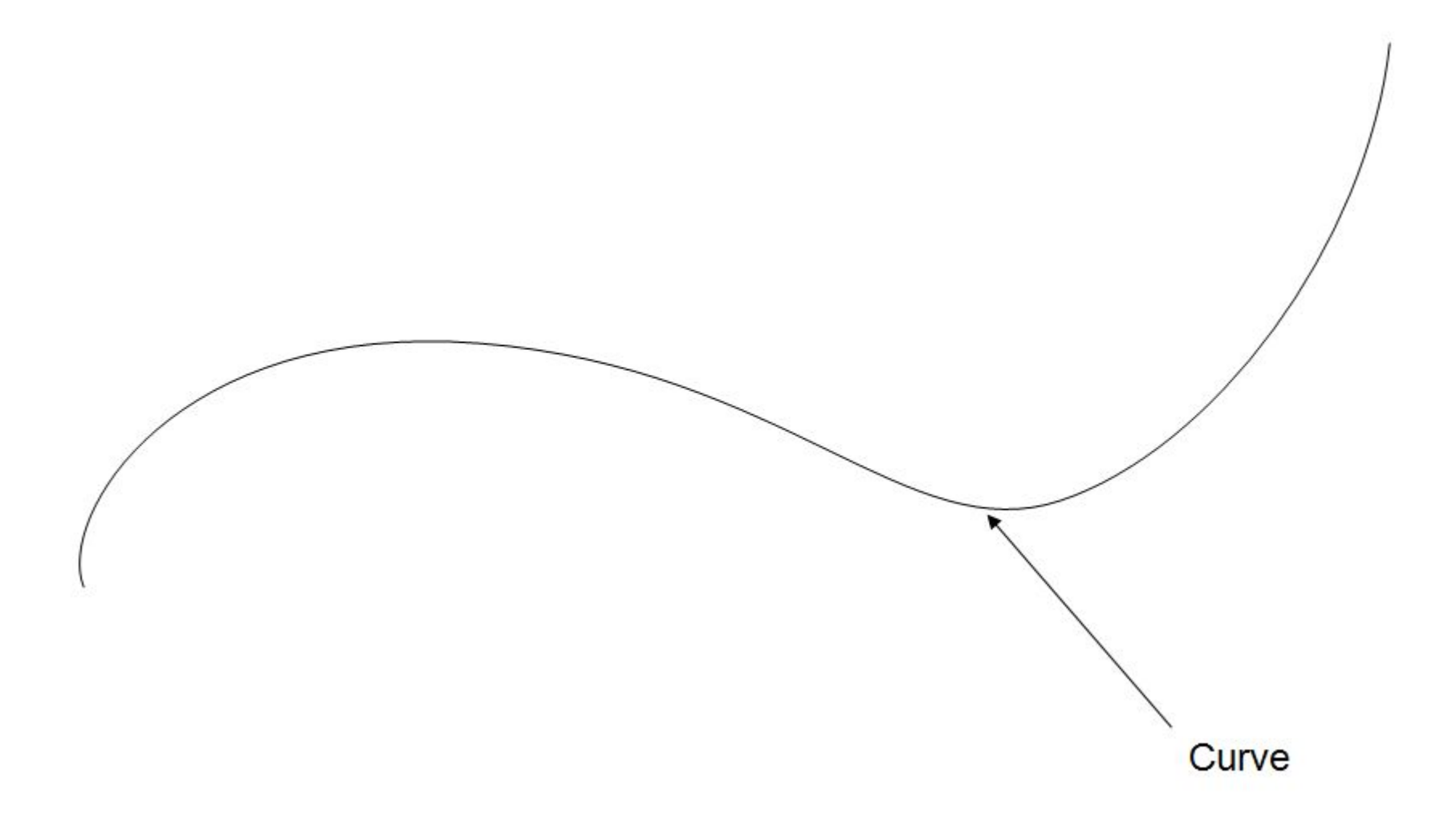

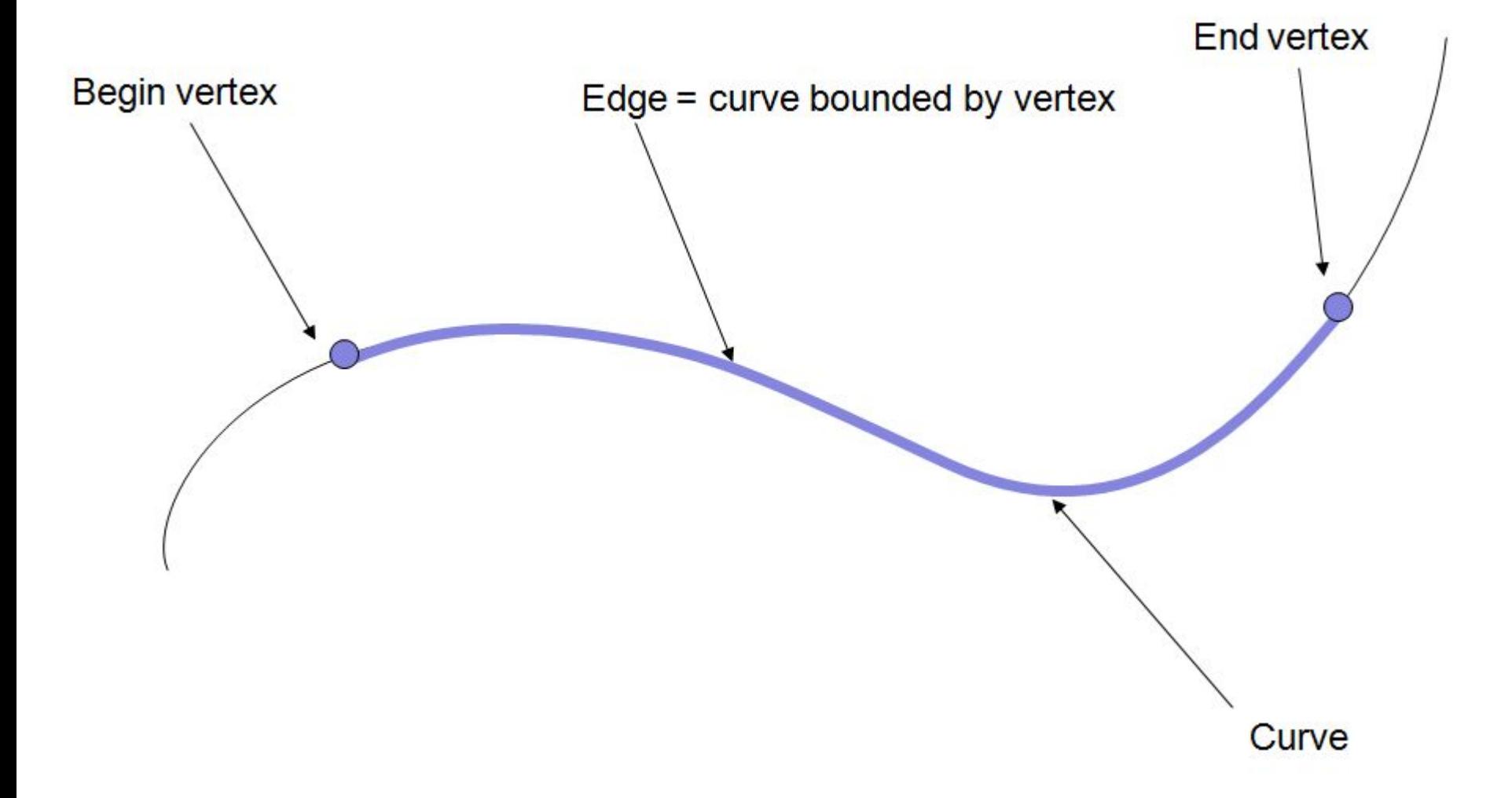

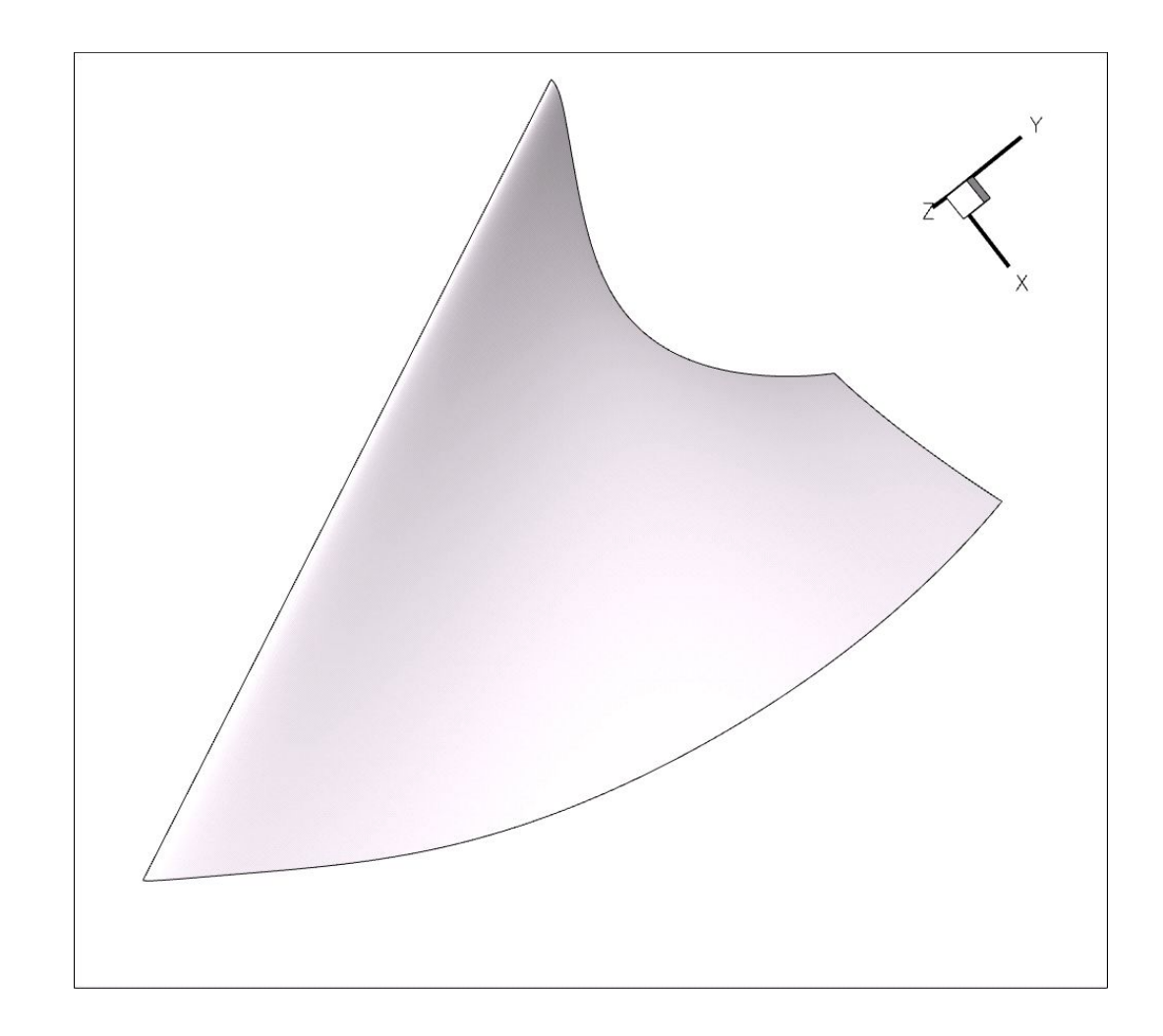

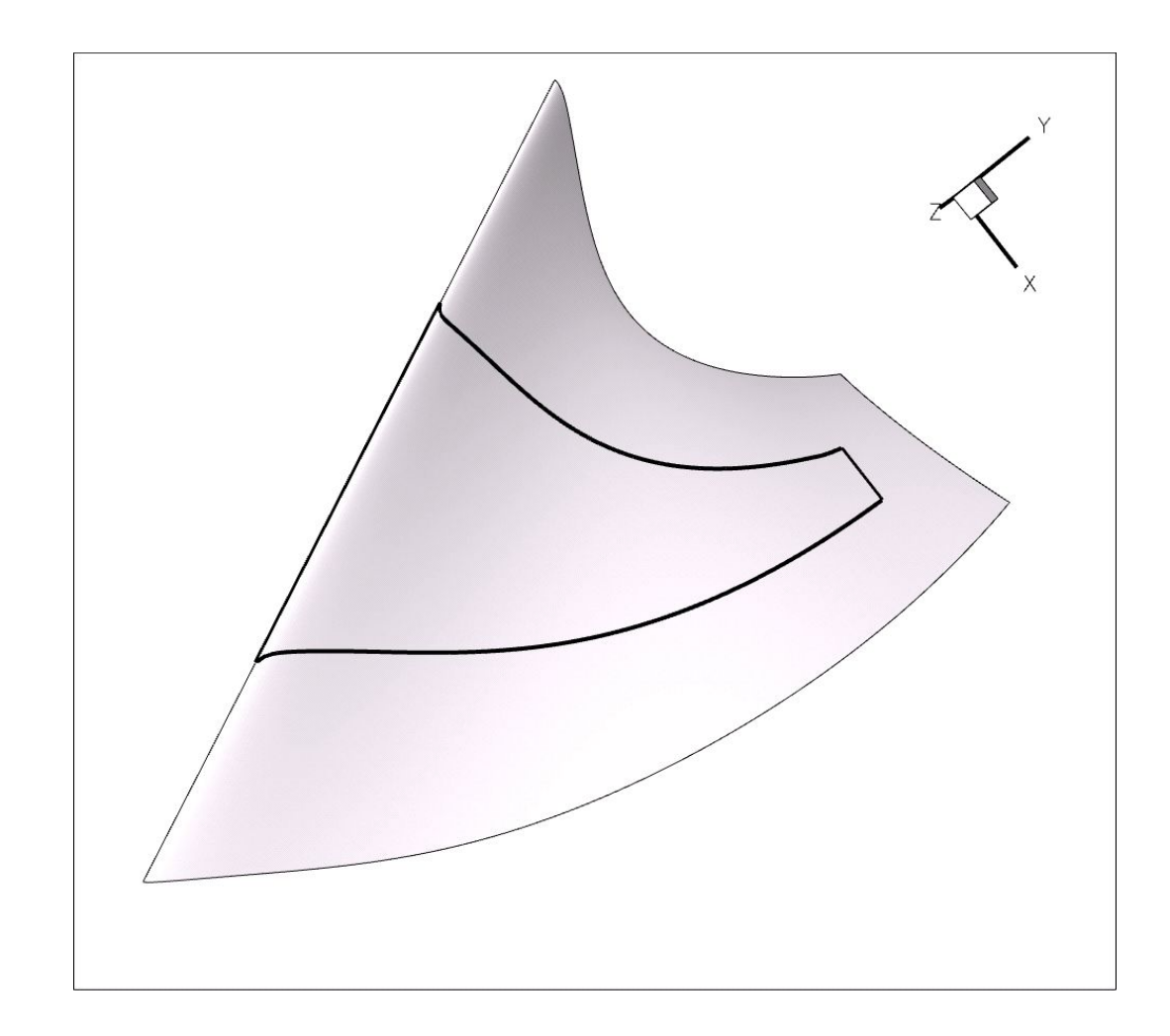

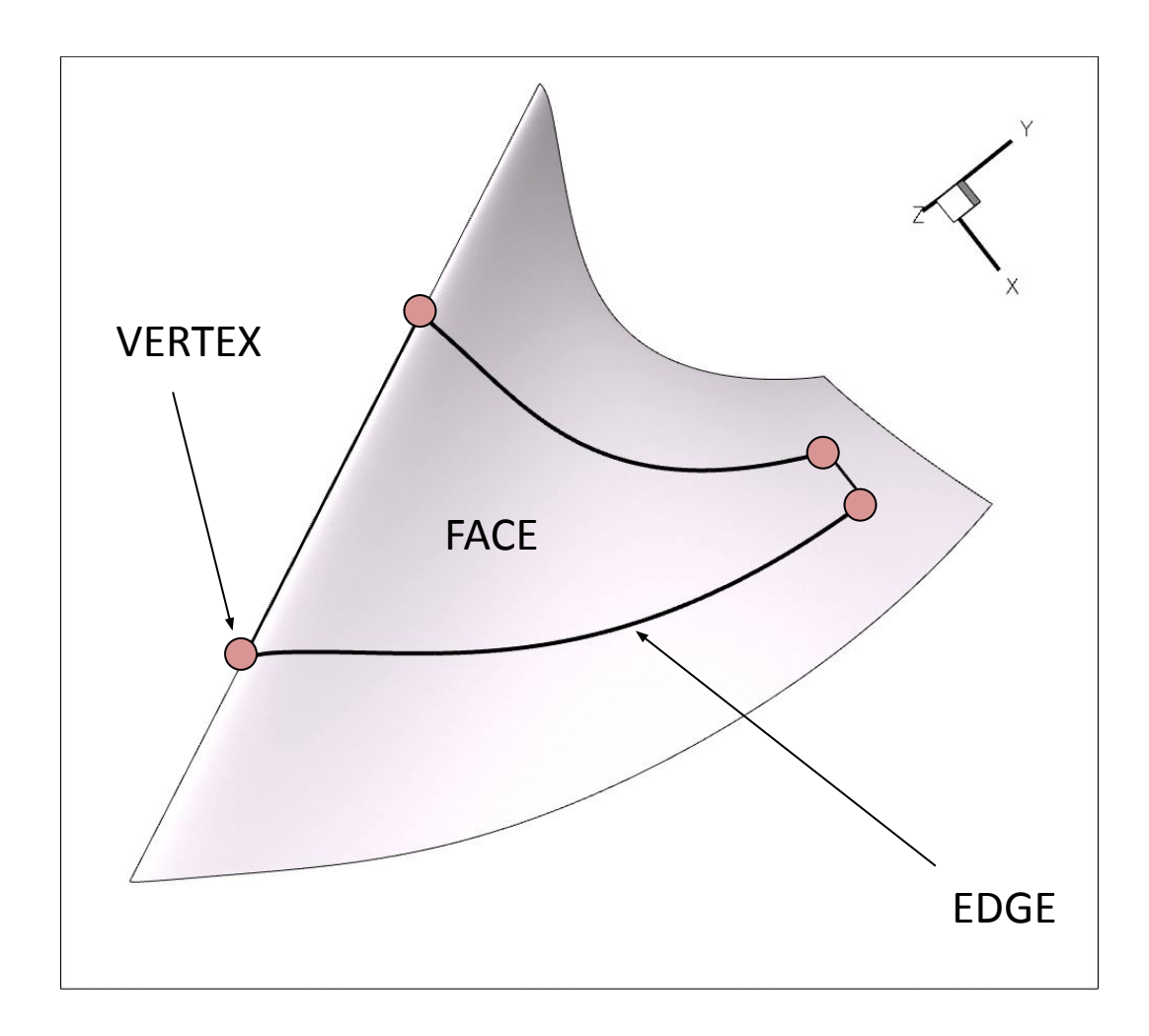

#### Реализация в OpenCascade

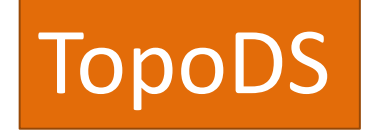

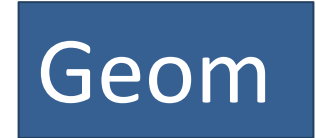

Geom2d

#### OpenCascade vs ACIS

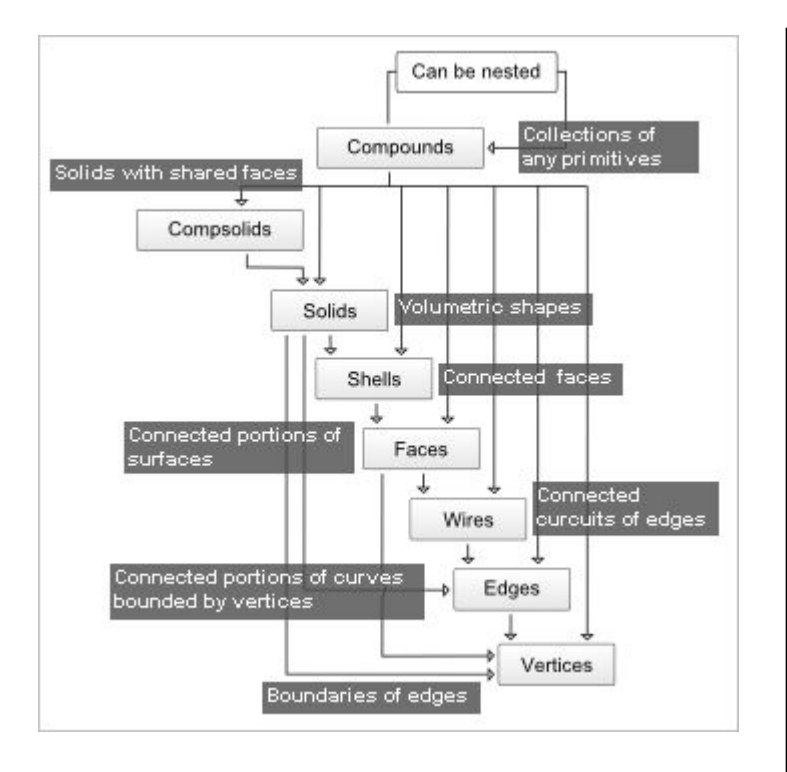

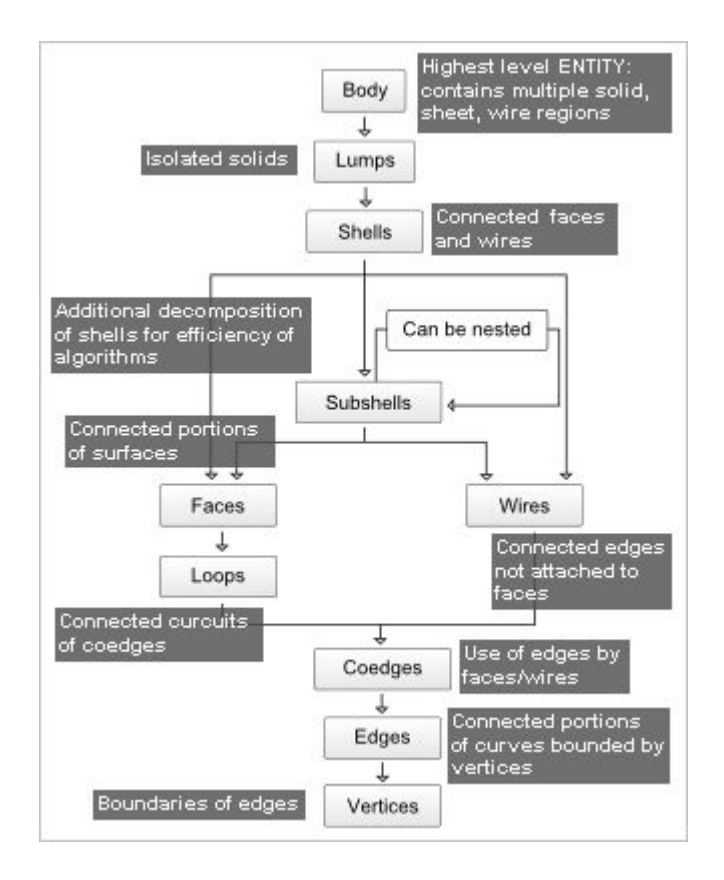

#### Урок 3: Твердотельное Моделирование

## Задача 1 (I. Stroud, p.17)

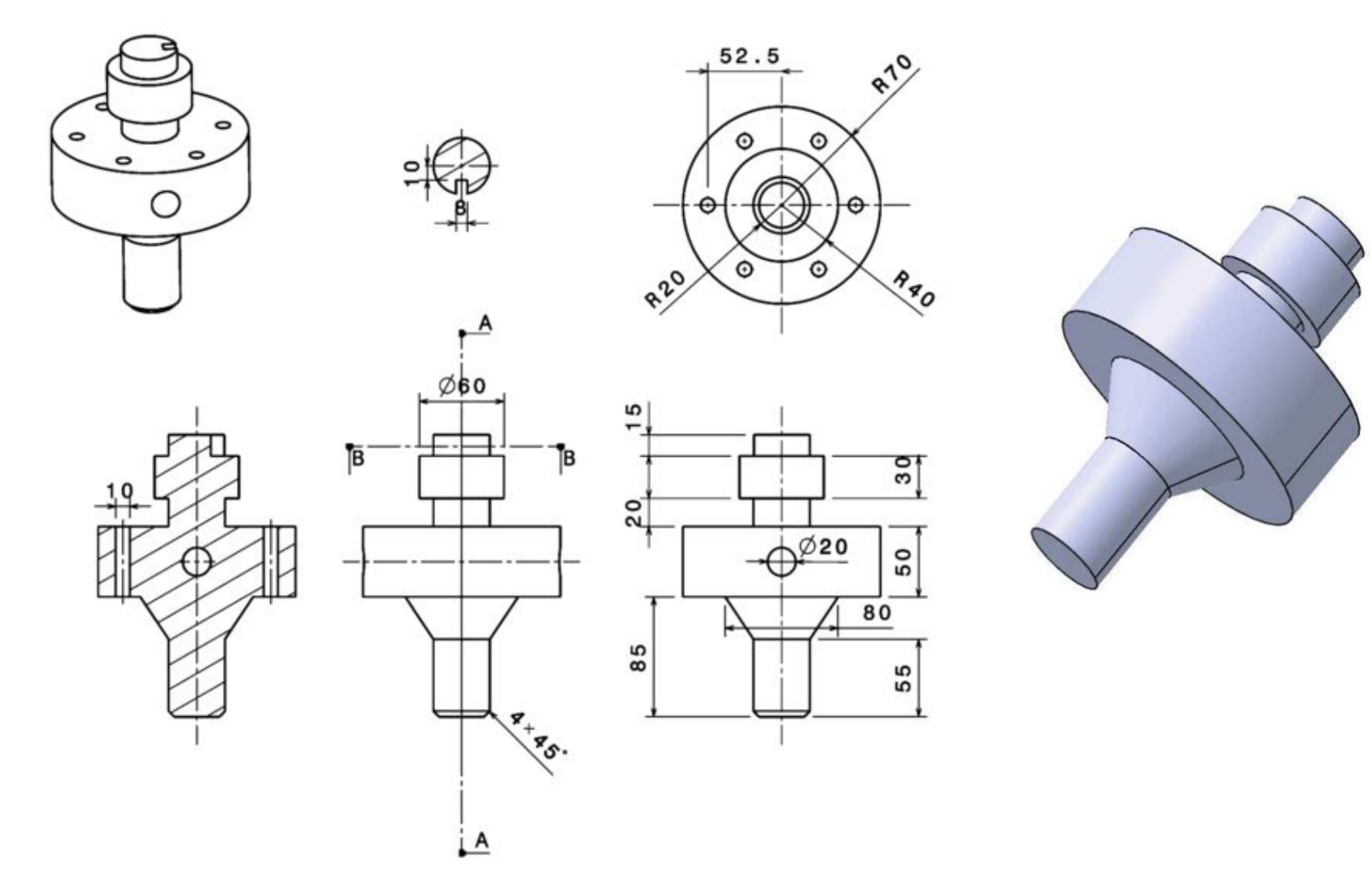

### Задача 1, Шаг 1: эскиз

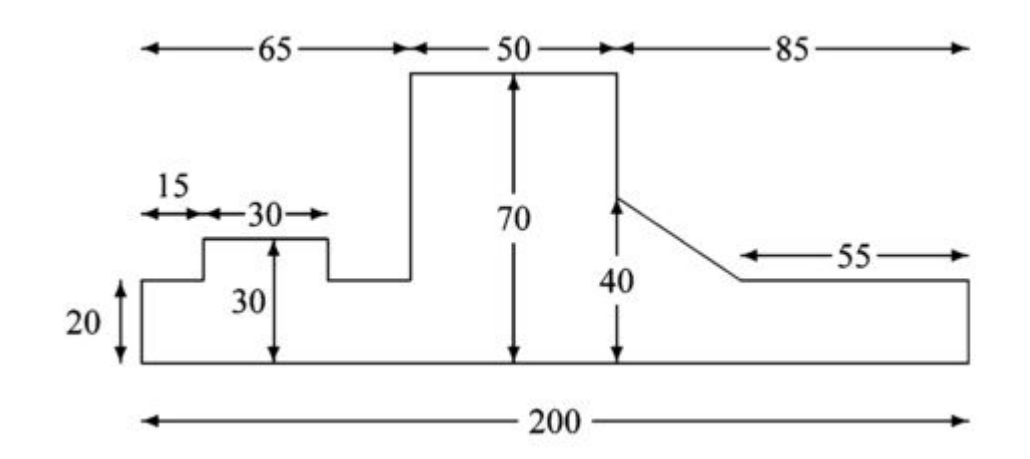

### Задача 1, Шаг 2: фаски

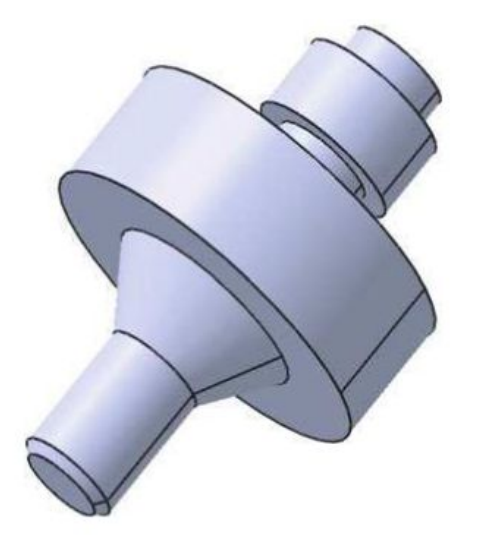

### Задача 1, Шаг 3: отверстие

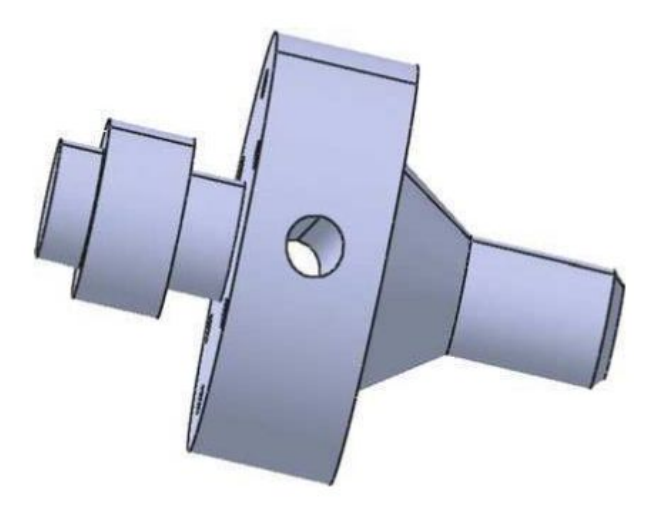

### Задача 1, Заключительный шаг: обмен данными (1)

- Геометрическая модель
- Метагеометрическая модель: XDE

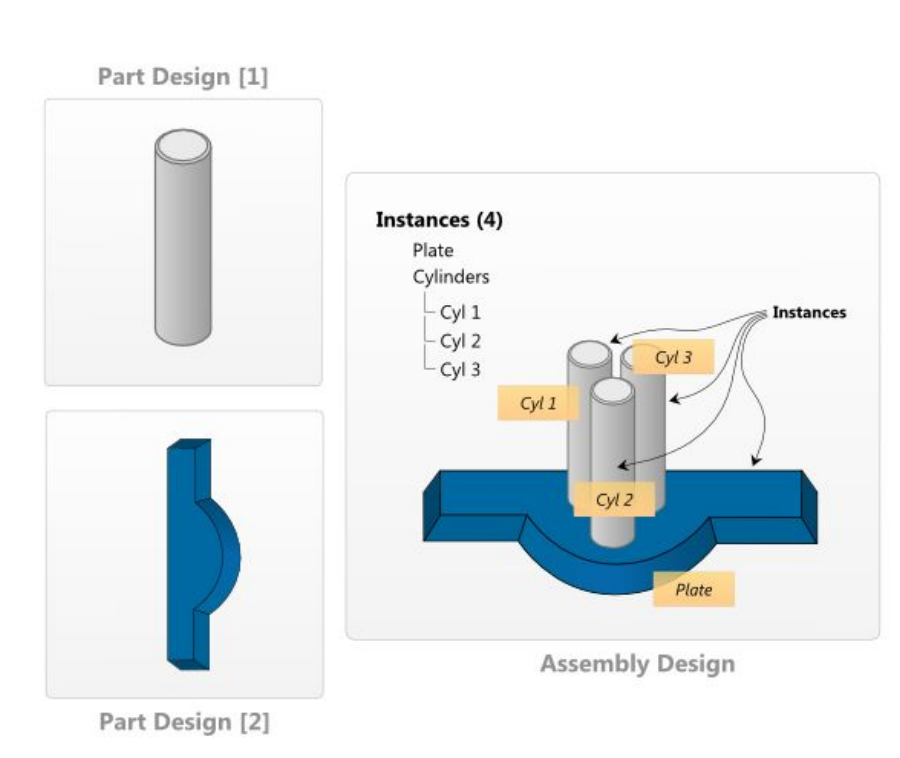

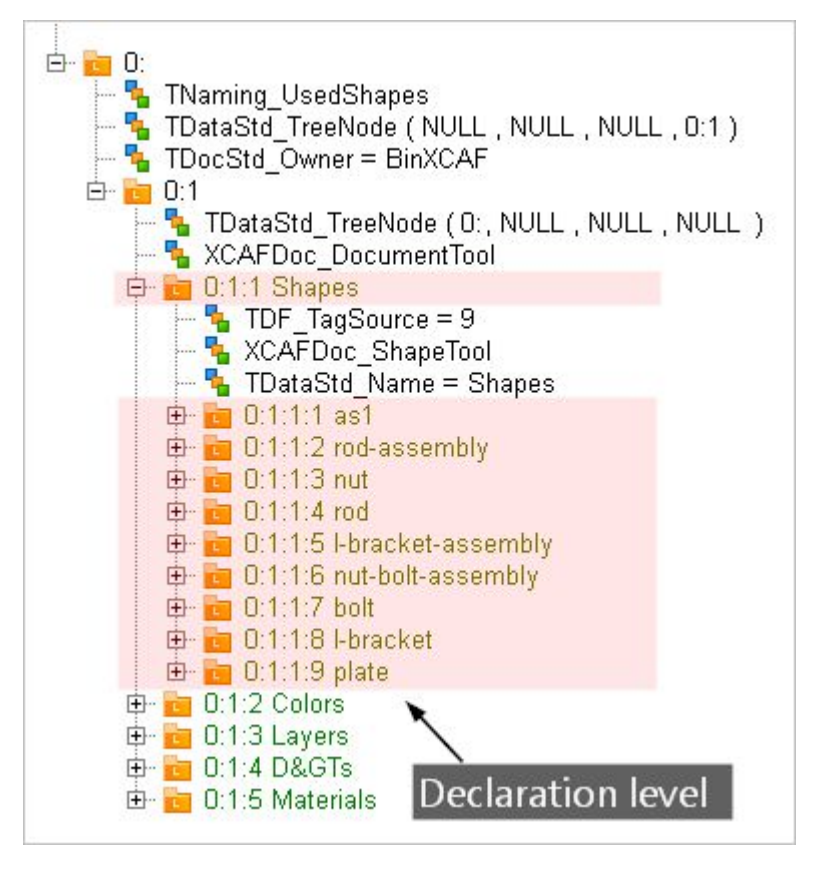

### Задача 1, Заключительный шаг: обмен данными (2)

- Задача:
	- Создать метагеометрическую модель из твердотельной.
		- Использовать команды Draw.
		- Использовать DF Browser для профилировки.
		- Назначить различные цвета граням детали.
	- Записать метагеометрическую модель в формате STEP.
	- Использовать стороннюю САПР для проверки.

# **Резюмируем**

- $\bullet$  API
	- АРІ моделирования инструментальные классы (НЕ функции).
	- Точки входа: названия пакетов заканчиваются на «АРІ».
	- История построения доступна в АРІ-классах.
	- Диагностика через методы IsDone(), коды ошибок.
- Если АРІ недостаточен, можно изучать исходные коды и пользоваться средствами более низкого уровня, вплоть до функций математического обеспечения библиотеки.
- Если есть вопросы:
	- Смотреть официальную документацию.
	- Спрашивать на форуме.

# Литература

1. Solid Modelling and CAD Systems. How to Survive a CAD System. I. Stroud. 2011.

Урок 4: OpenCascade + VTK Приложение Analysis Situs

### Exe & SDK

- Скачайте приложение на сайте практикума:
	- https://sites.google.com/site/modelingpractice/
		- Analysis Situs (minimal)
		- **• Analysis Situs (SDK)**
- Сборка MSVC2013

Урок 5: Задачи реконструкции Приложение OpenCascade к задачам реинжиниринга

### Задача 2 (подгонка цилиндра с фиксированной осью)

- План работ:
	- Создание тестового облака;
	- Создание грубого приближения вручную;
	- Оптимизация радиуса грубого приближения.

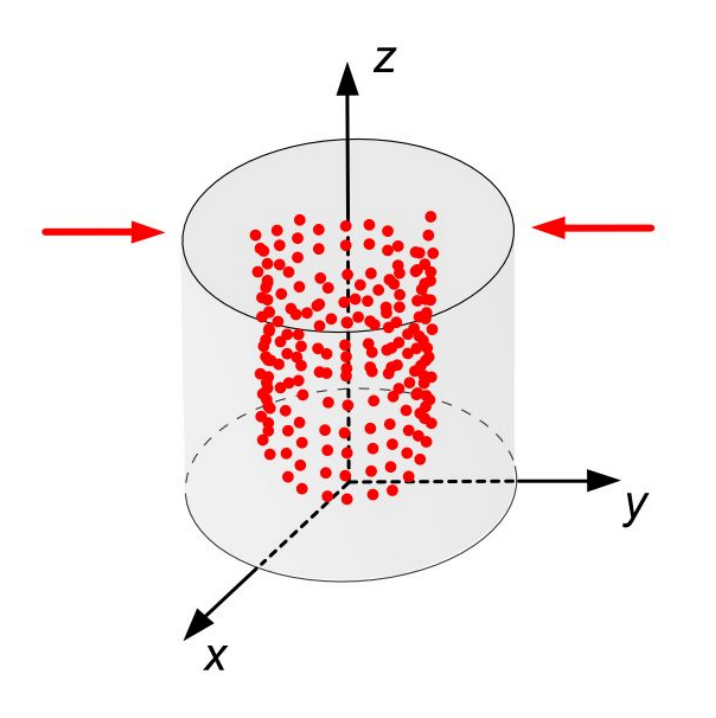

# Задача 2, Шаг 1 (1)

Равномерное сэмплирование поверхности цилиндра.

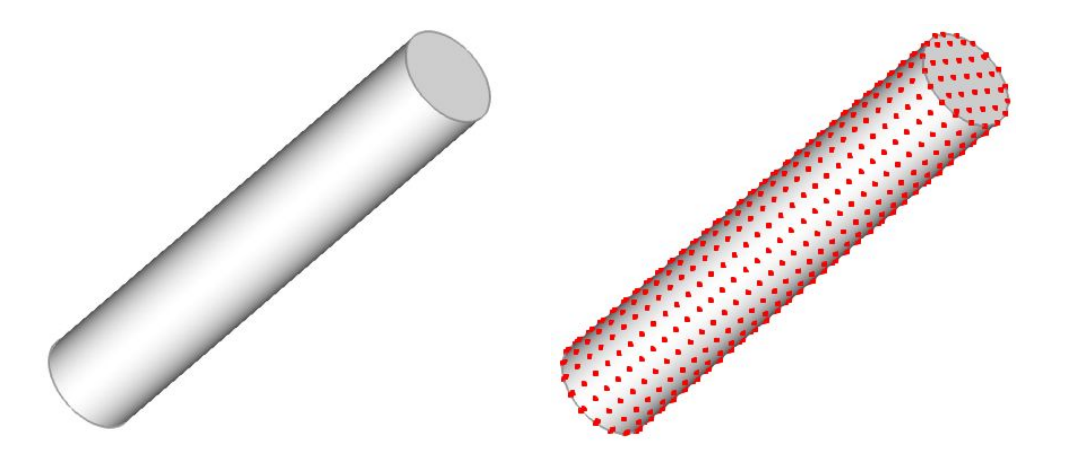

Пользователь работает в пространстве моделирования (длина шага должна задаваться по поверхности).

# Задача 2, Шаг 1 (2)

Трудности:

– Параметризация неравномерна. Как обеспечить равномерность ша  $I = R * \alpha$ 

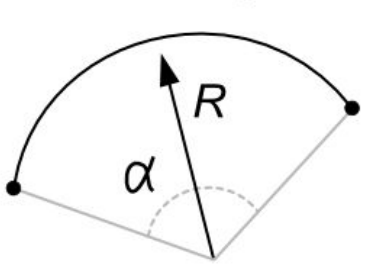

– Сэмплирование обеспечивается путем вычисления точек на несущих поверхностях граней. Что если грань содержит внутренние контуры?

# Задача 2, Шаг 2

В данной задаче предполагается, что облако точек и грубое приближение соосны. В этом случае единственным неизвестным параметром остается радиус цилиндра.

 $\mathbf{P}(u, v) = \mathbf{O} + \mathbf{x}R\cos u + \mathbf{y}R\sin u + \mathbf{z}v.$ 

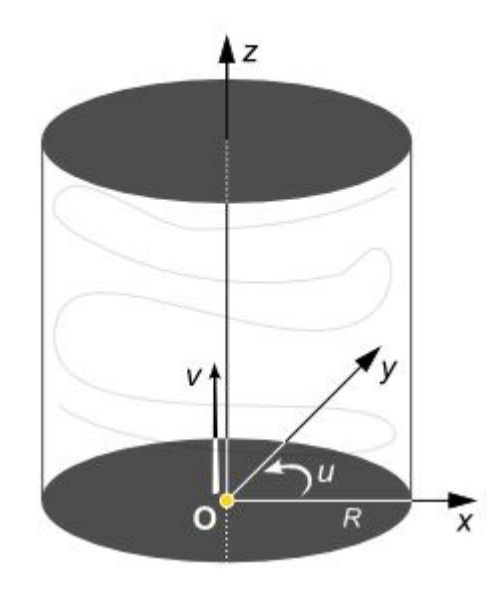

# Задача 2, Шаг 3

Требуется минимизировать среднее расстояние от точек **R***<sup>i</sup>* до цилиндра **s.** Если количество точек (*M* + 1), то целевая функция имеет вид:

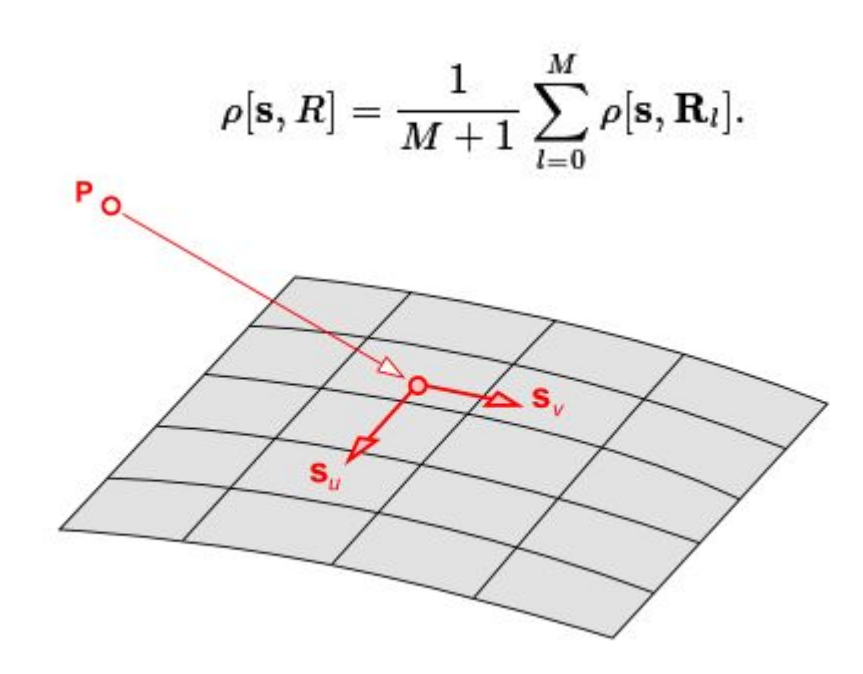

Расстояние от точки до поверхности находится путем *инверсии точки (point inversion)*.

Какой метод оптимизации выбрать?

#### Дополнительный урок (\*): Разработка алгоритмов геометрического моделирования

# Эйлеровы операторы

- Готовых нет
- Могут быть построены на
	- BRepTools\_ReShape (изменение топологии)
	- BRepTools\_Modifier (рехост геометрии)